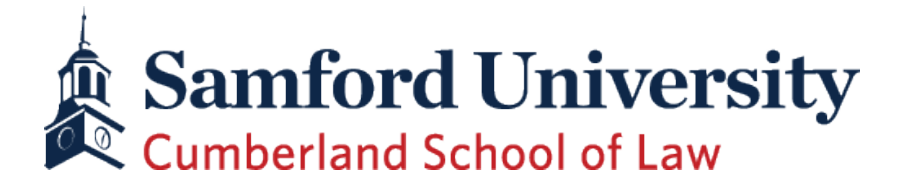

## Health & Immunization Form

Please follow the prompts below to securely submit your Health & Immunization Form.

- 1. Login to your Samford Email account
	- a. To access your Samford Email account, go to connect.samford.edu. Use your Samford-issued username and password to login. If you have not yet set up your email or need to reset your password, you will need your Samford Email and 9-number. Both are provided in the Samford generated email from ARGOS, or you can call our office.
- 2. Follow the listed directions to successfully submit your health information or see steps below:
	- a. Step 1: Register
		- i. Visit medproctor.com and click "register" to start a new account. Type in your school email address to get started and follow the directions to register a new account.
		- ii. Registration fee for Med+Proctor is  $$10$  provides access to your immunization history forever!
	- b. Step 2: Download
		- i. Fill out any required personal, medical or insurance information. Download the required forms and follow the directions provided.
	- c. Step 3: Upload
		- i. Log back in to your Med+Proctor account and upload a copy of your forms. In the dropdown box, be sure to select "Cumberland School of Law Students - 2024 Fall Semester" so forms will be uploaded to the correct place. Make sure your forms are complete and legible. Continue to monitor your Samford Email for any necessary follow-up from Med+Proctor. You will receive an email confirmation once the forms have been reviewed.
- 4. The deadline for submission is the first day of Orientation.